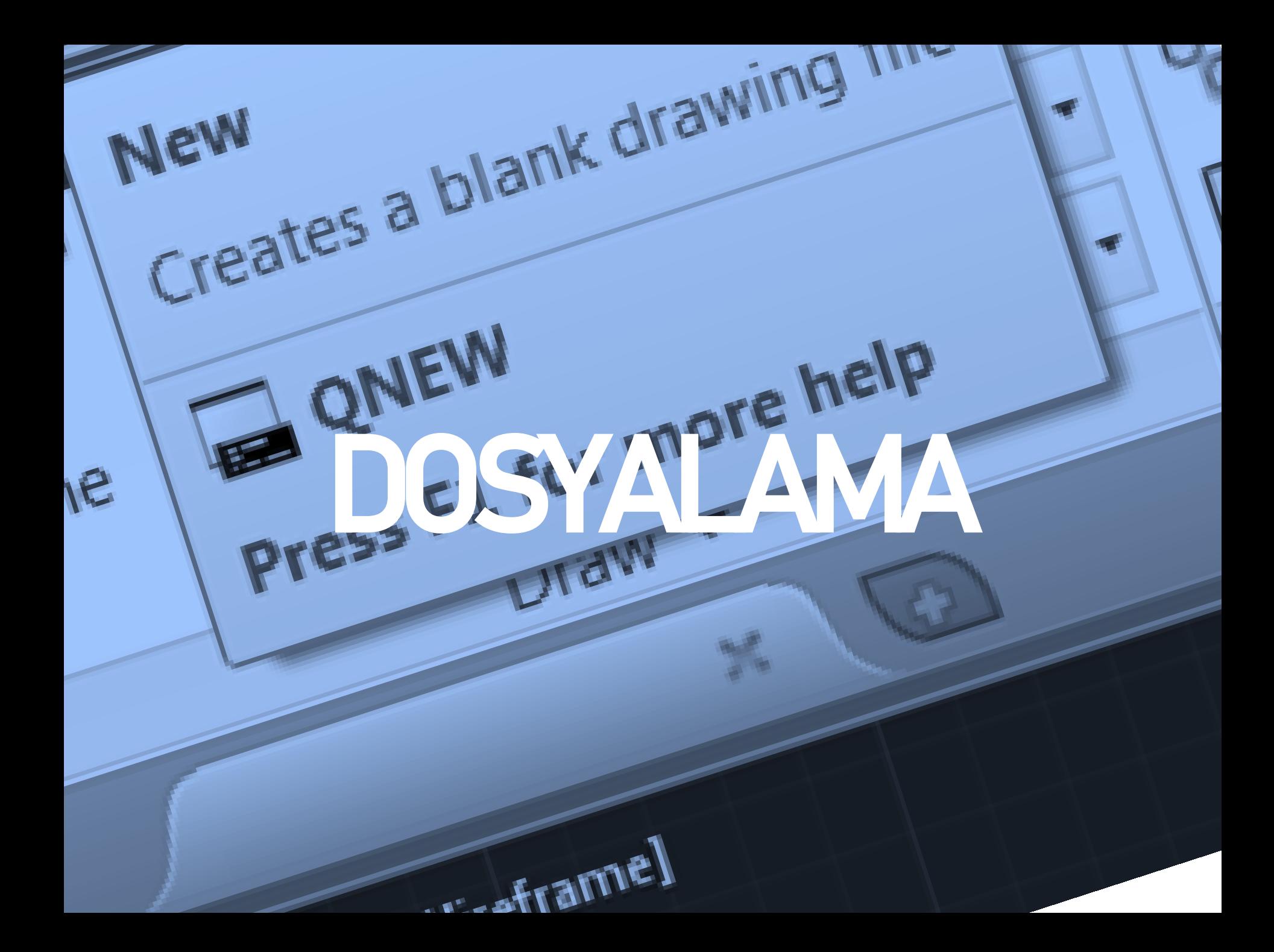

# Dosyalama İşlemleri

### Yeni Bir Çalışma Açmak

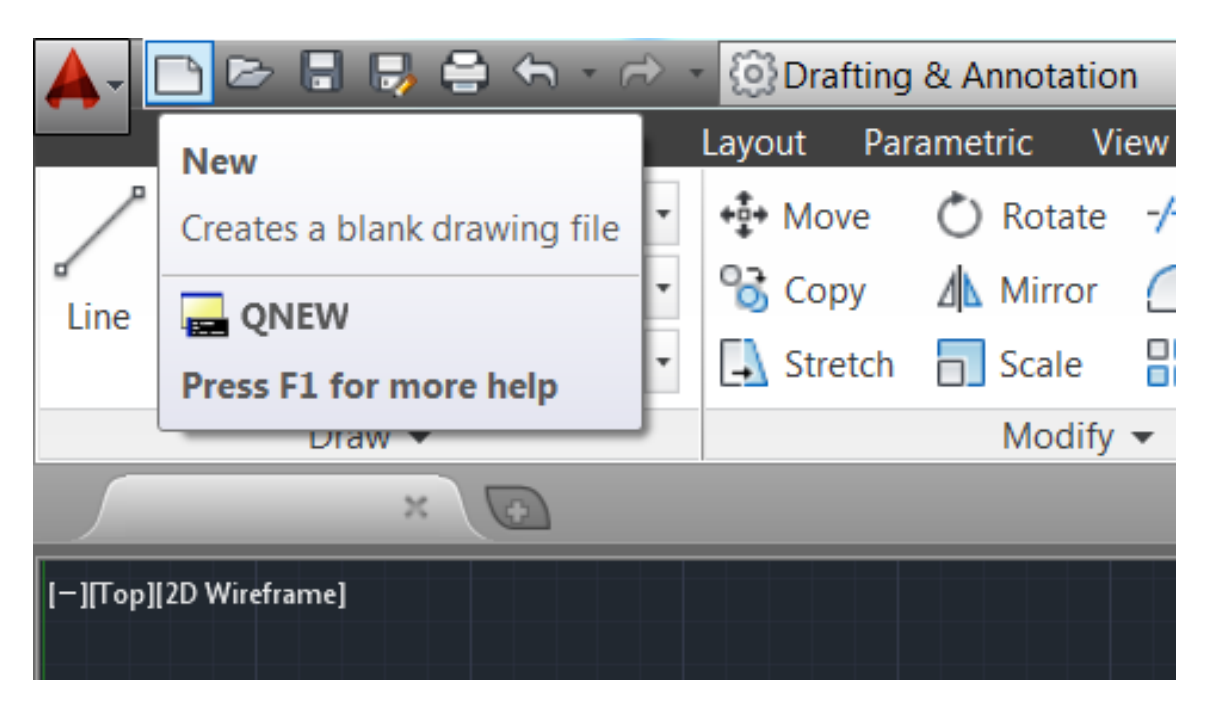

Yeni bir çalışma açmak için standart araç çubuğundan QNew komutu tıklanır.

# Diğer bir seçenek ise sol üst köşedeki büyük AutoCAD simgesini tıklayıp New seçeneğini kullanmaktır.

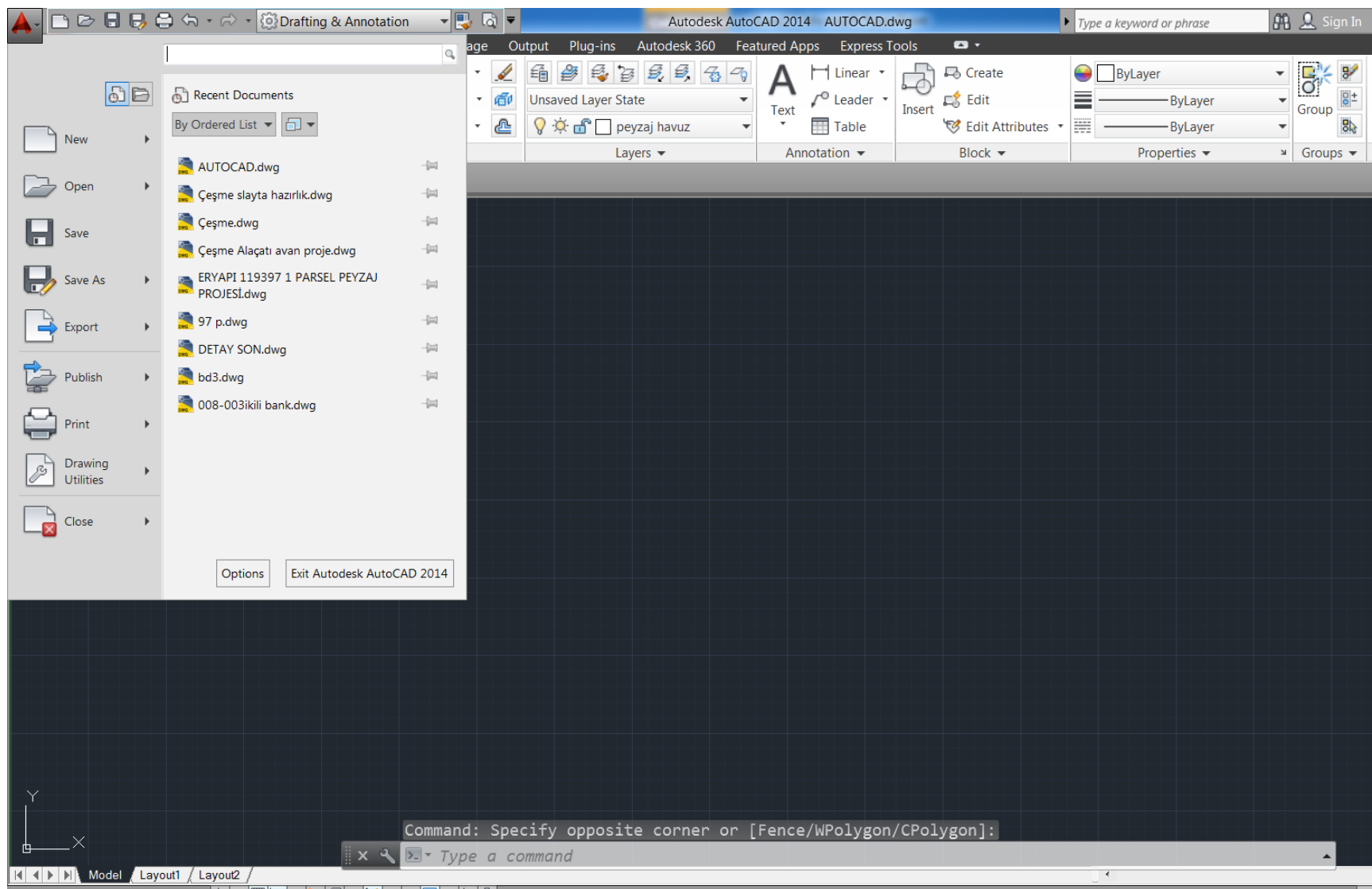

#### Mevcut Bir Dosyayı Açmak

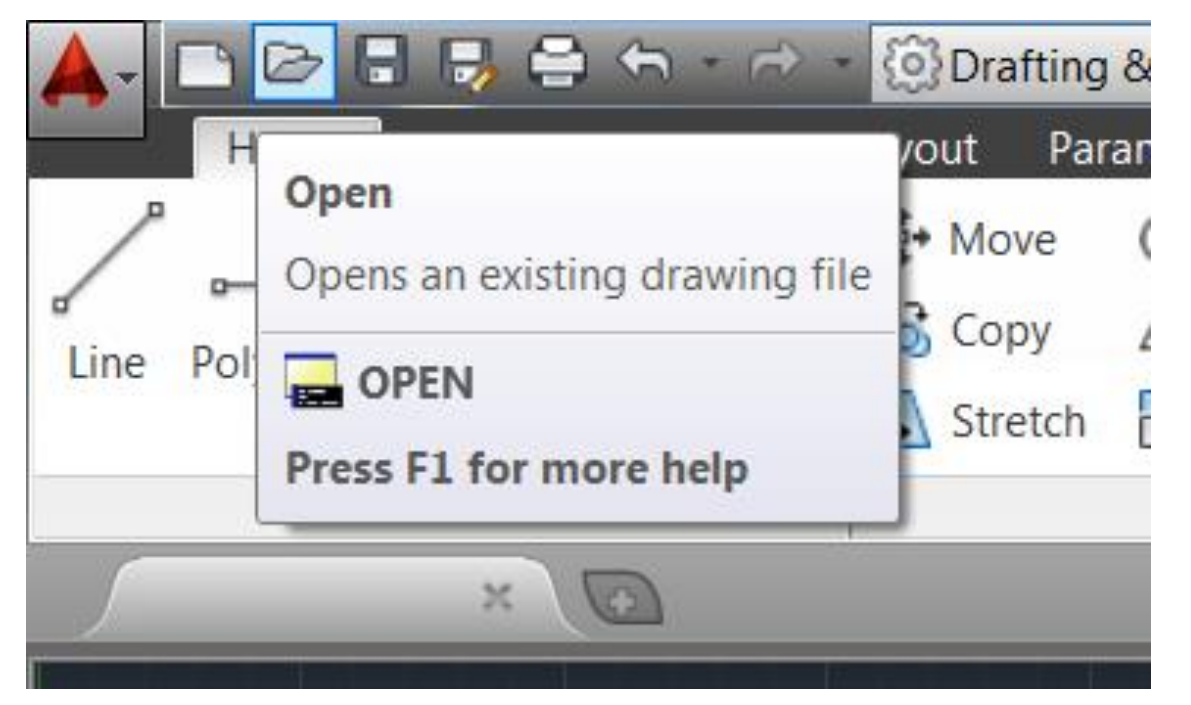

Daha önce çalışılmış dosyaları açmak için standart araç çubuğundan Open aracı kullanılır.

## Ya da ekranın sol üst köşesinde bulunan AutoCAD simgesine tıklayıp Open seçeneği açılır.

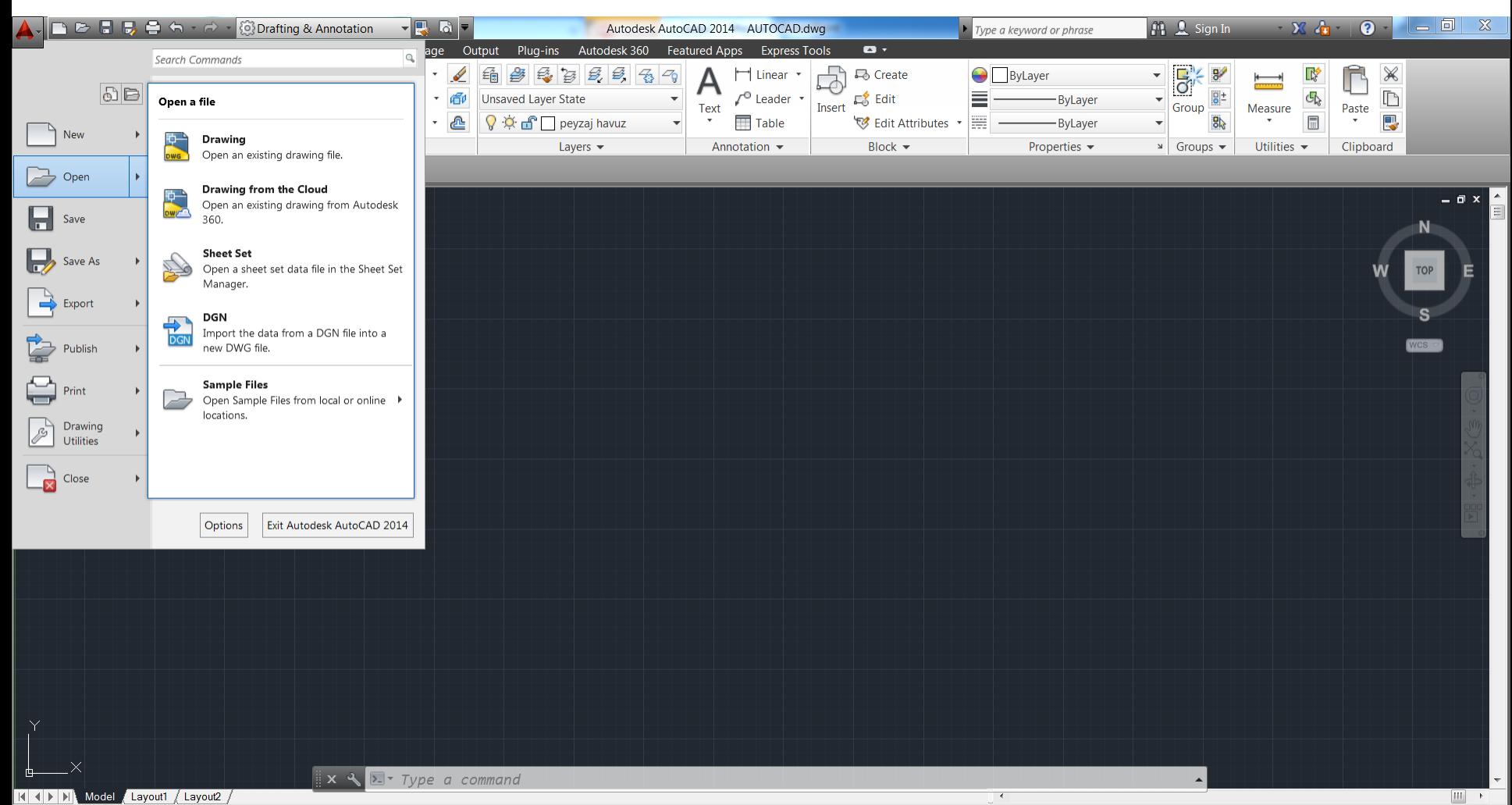

## Bir Çalışmayı Kaydetmek

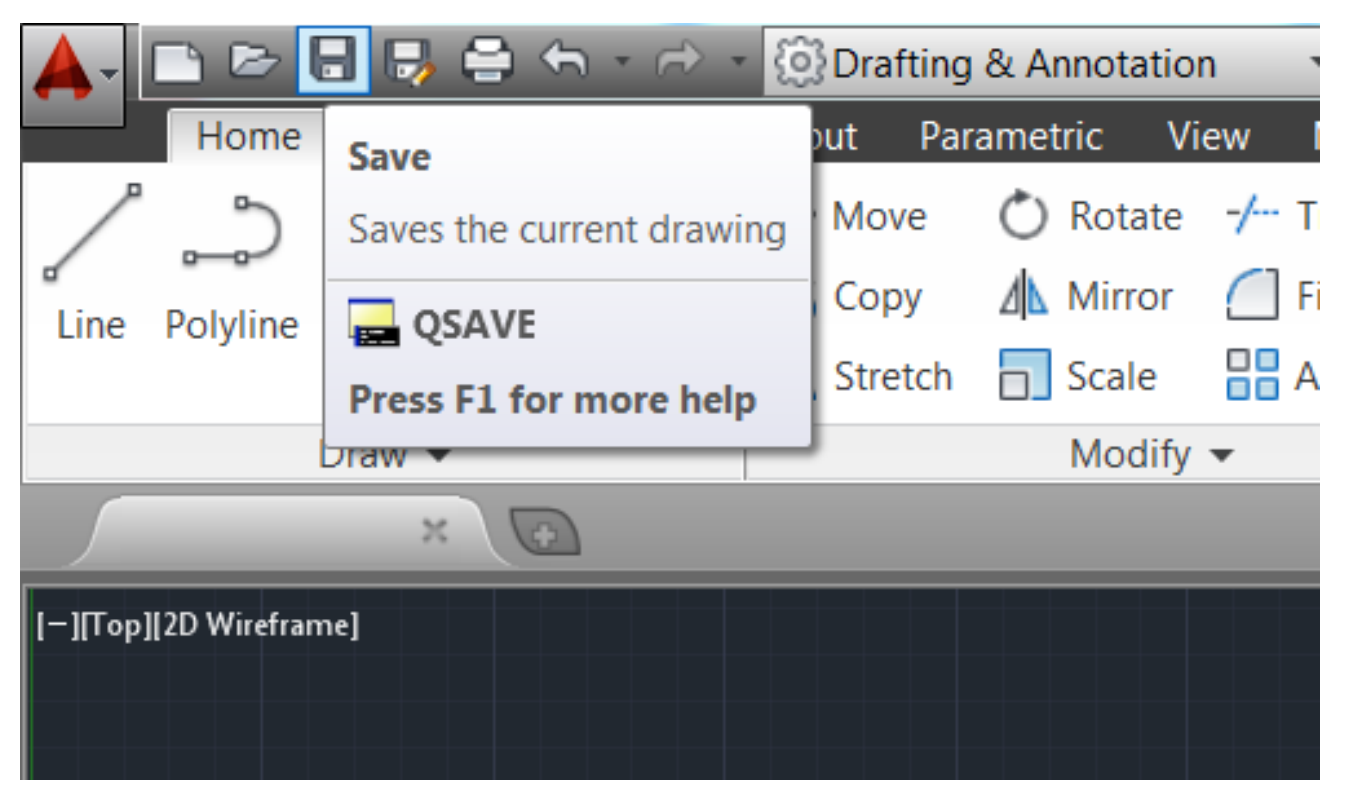

Yapılan çizimi kaydetmek için standart araç çubuğundan Save aracı kullanılır.

# Bir diğer yöntem ise, ekranının sol üst köşesinde bulunan AutoCAD simgesinin üzerine tıklayarak Save komutunu aktif hale getirmektir.

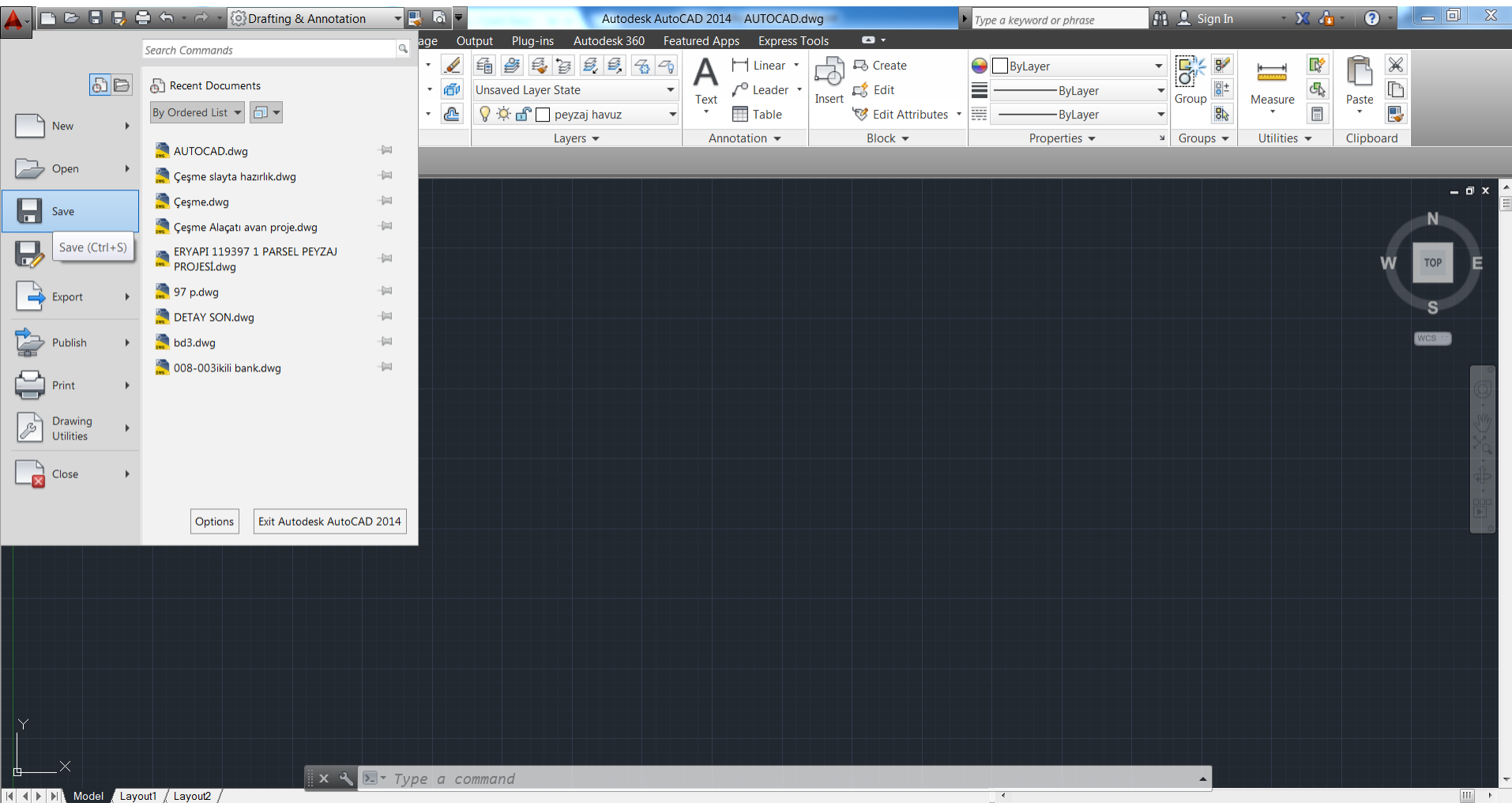

97424.7107, 93193.1220, 0.0000

MODEL⊡⊞ A1:1 XX 8 © ∩ C B Q

# Bir Çalışmanın Çıktısını Almak

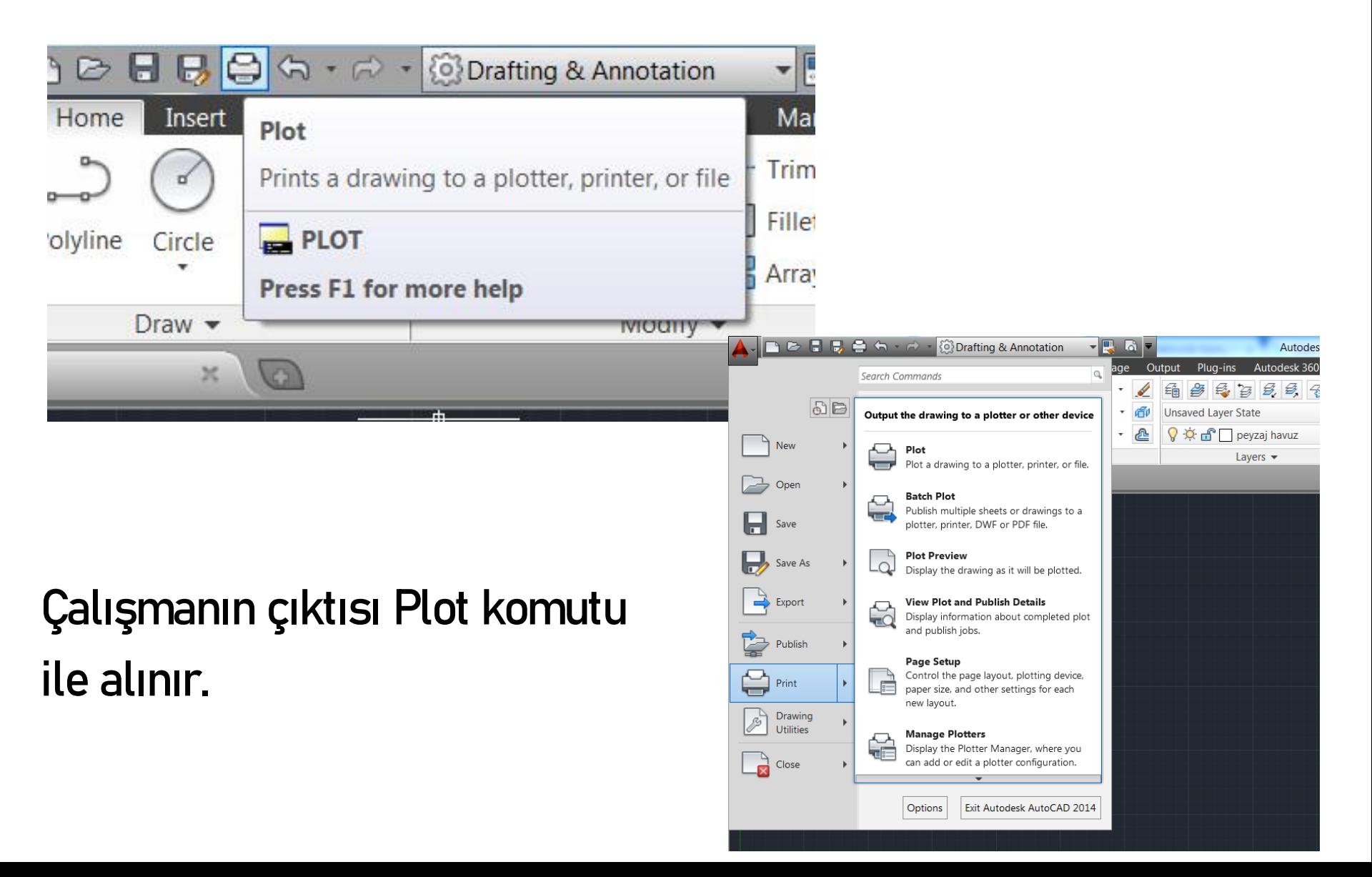

# Kes – Kopyala - Yapıştır

#### Cut = Kes komutu

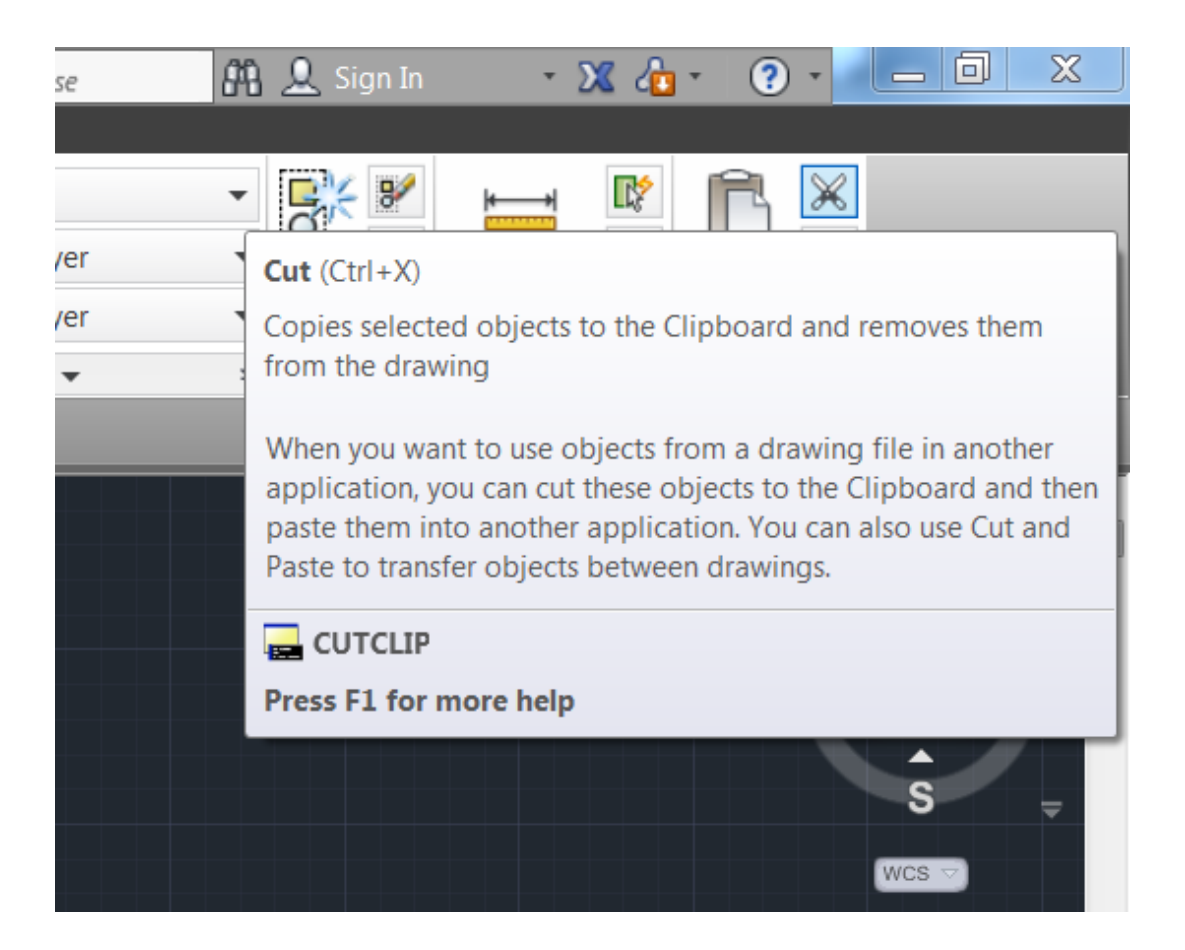

#### Copy = Kopyala komutu

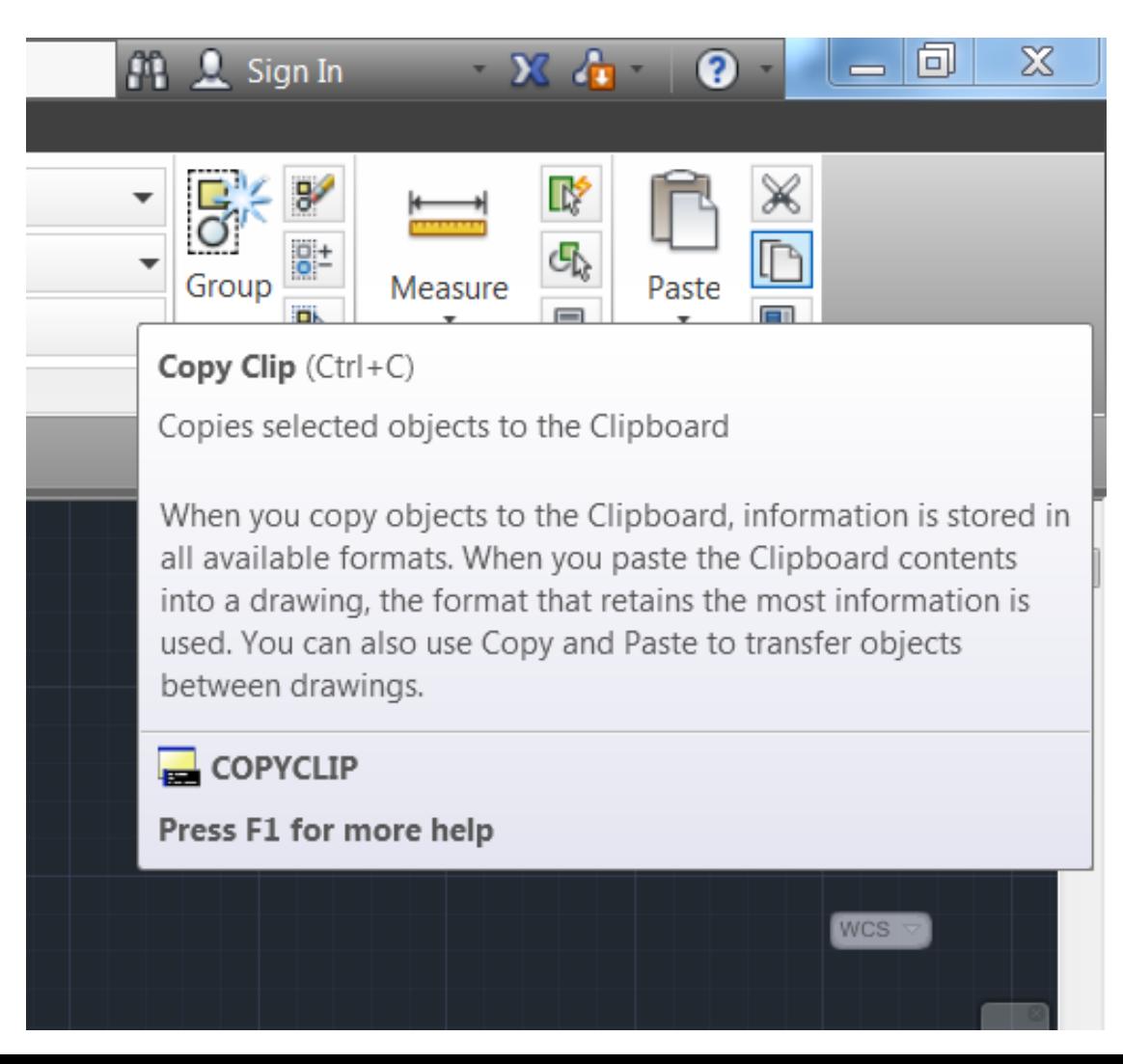

#### Paste = Yapıştır komutu

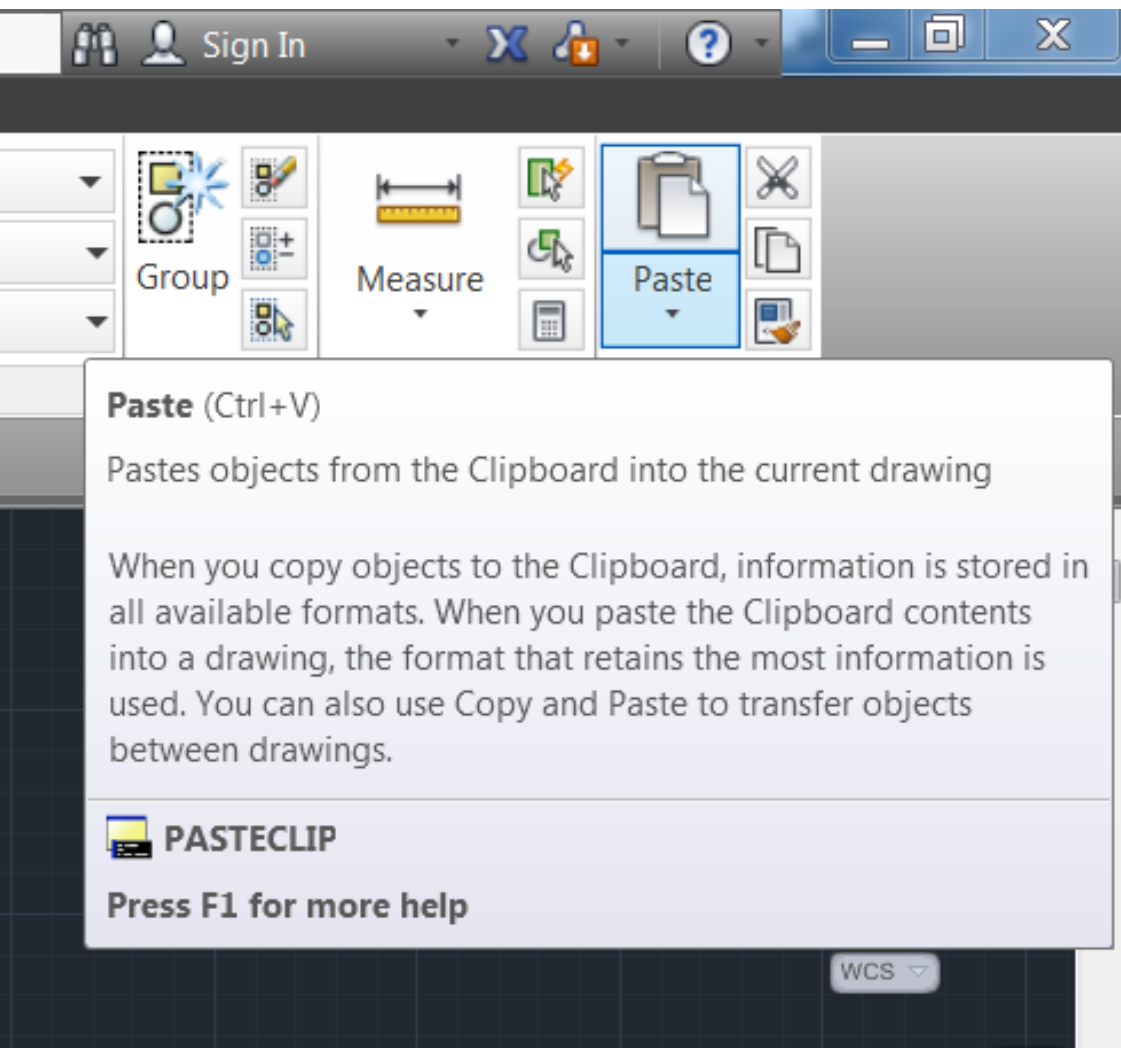

# İşlemi Geri Almak

Çizim sırasında yapılan işlemler Undo komutu ile geri alınabilir.

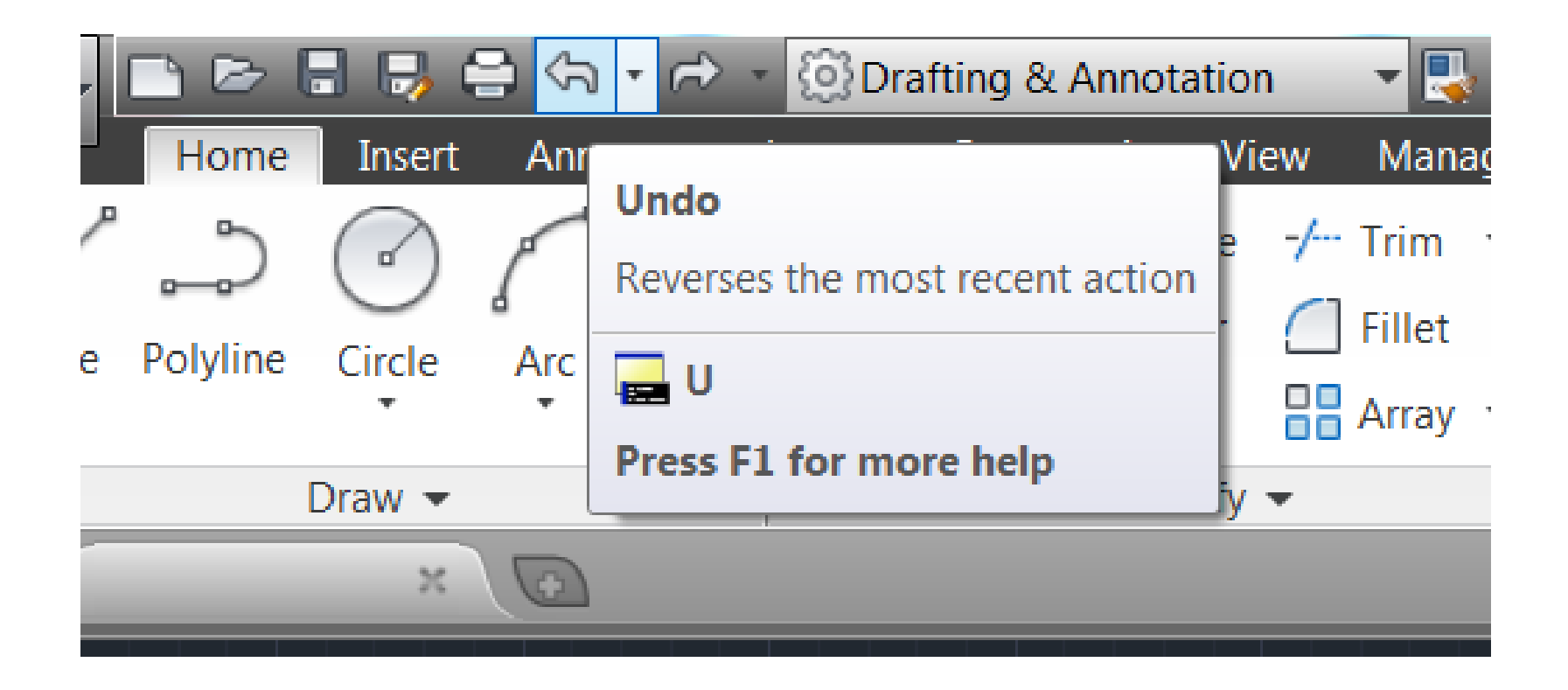

# İşlemi İleri Almak

Çizim sırasında yapılan işlemler Redo komutu ile ileri alınabilir.

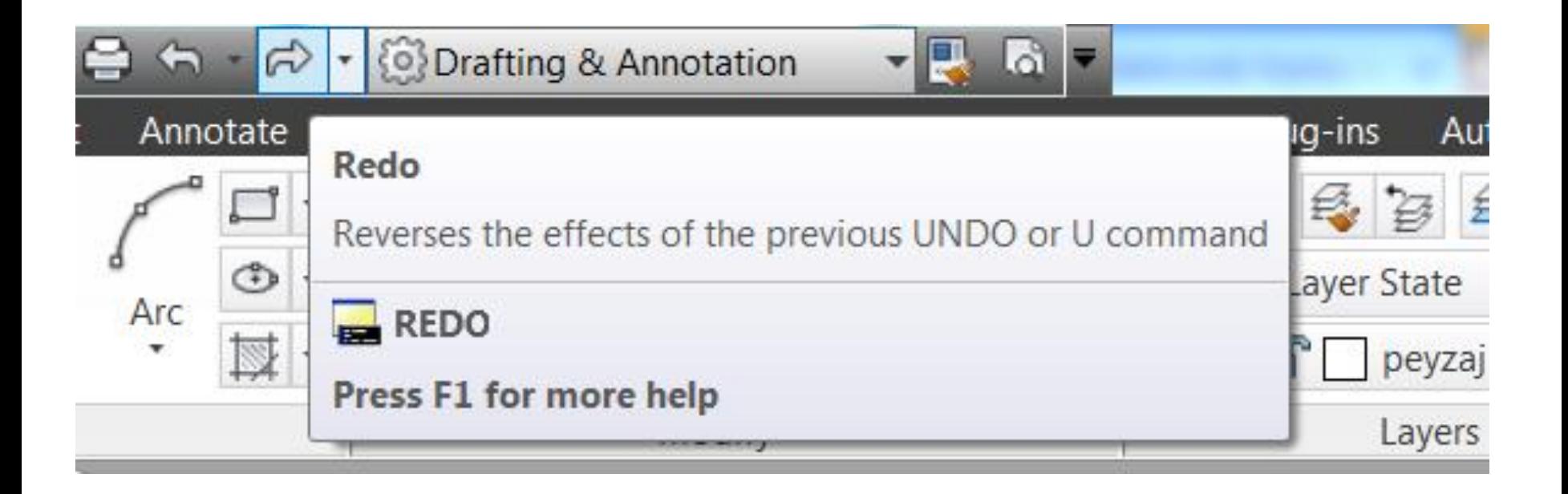